\$2 mini app les newsletter **Vol. 15** No. 6 The Minnesota Apple Computer Users' Group, Inc.  $JUNE$  1992 of Events M T W  $\mathbf{1}$  $\overline{2}$ 3 5  $\overline{4}$ **Mac Main Meeting**<br>Bloomington Educational Center Bloomington Educational Center 90th St & Portland Ave. So. 7:00 p.m., Rooms 210-211 Subject: Financial Utilities Speaker: John Fox Mike Carlson: 866-3441 Melvyn Magree: 559-1108 8  $\mathbf Q$ 10 11 Programers 12 ^mini'app'les Board Meeting Workshopfl'hink-C 1-4 p.m. VanCleve Park Bldg Lexington Branch Library University & Lexington Aves 15th Ave. SE&Como St. Paul, MN, 7:00 p.m. Saturday June 13—> David Laden: 488-6774 Keven Kassulker 535-2968 VanCleve Park Bldg Fourth Dimension™ SIG5 MacCAD/E SIG  $16$ 17 19 FileMaker Pro SIG 18 Autoline, 2714 Patton Rd, St. Paul, Highland Park Library Micro Age Computers, 5909 Baker 7:00 p.m., Ian Abel: 824-8602 7-9:00 p.m. Rd. Suite 530, Minnetonka 7:00 p.m, Apple II & GS Main Meeting Steve Wilmes 450-7448 Bill Langer: 937-9240, Daron Washburn Com. Library 7:00 p.m. North Shore Mac CIG Applequist: 938-7001 5244 Lyndale Ave. So. Mpls. Bethlehem Lutheran Church MircoSoft Works SIG Subject: Spreadsheets Grand Marais, 7:00 p.m. Highland Br. Library, 7:00 p.m. Tom Ostertag: 488-9979 Jim Ringquist: 218-387-2234 HyperCard SIG 22 Mac Programmer  $\text{SiQ}^{23}$ Mac Desktop  $24$ <br>Publishing SIG AppleWorks™ SIG 25 26 East Lake Library, 6:30 p.m., 2727 Van Cleve Park Activity Bldg. Murray Jr. High, 2200 Buford Publishing SIG Jefferson El. School, Rm 201 East Lake Street 15th Ave. SE & Como. St. Paul, 7:00 p.m. Peter Fleck: 370-0017 7:00 p.m. Pro. Tools & Topic 25th St & Hennepin Ave. So Subject: SuperFonts Applications Gervaise Kimm Bob Grant: 827-6294 Jim Shields: 434-9836 Mac Novice User SIG 379-1836 Highland Park Library, St. Paul, 7:00 p.m., Tom Lufkin: 698-6523 29 30 Notes: The deadline for articles is the 1st of the preceding month. If you want your article in July's newsletter, we must have your SIG - Special Interest Group copy by the 1st of June. We accept advertising and want ads until the 10th of the month. CIG - Community Interest Group Coordinators, please call Dick Aura (941-1198) by the 1st to have your meeting listed correctly. THE CALENDAR FOR JULY IS ON PAGE 4

#### mini'app'les The Minnesota Apple Computer Users' Group, Inc. P.O. Box 796, Hopkins, MN 55343

#### Board Members:

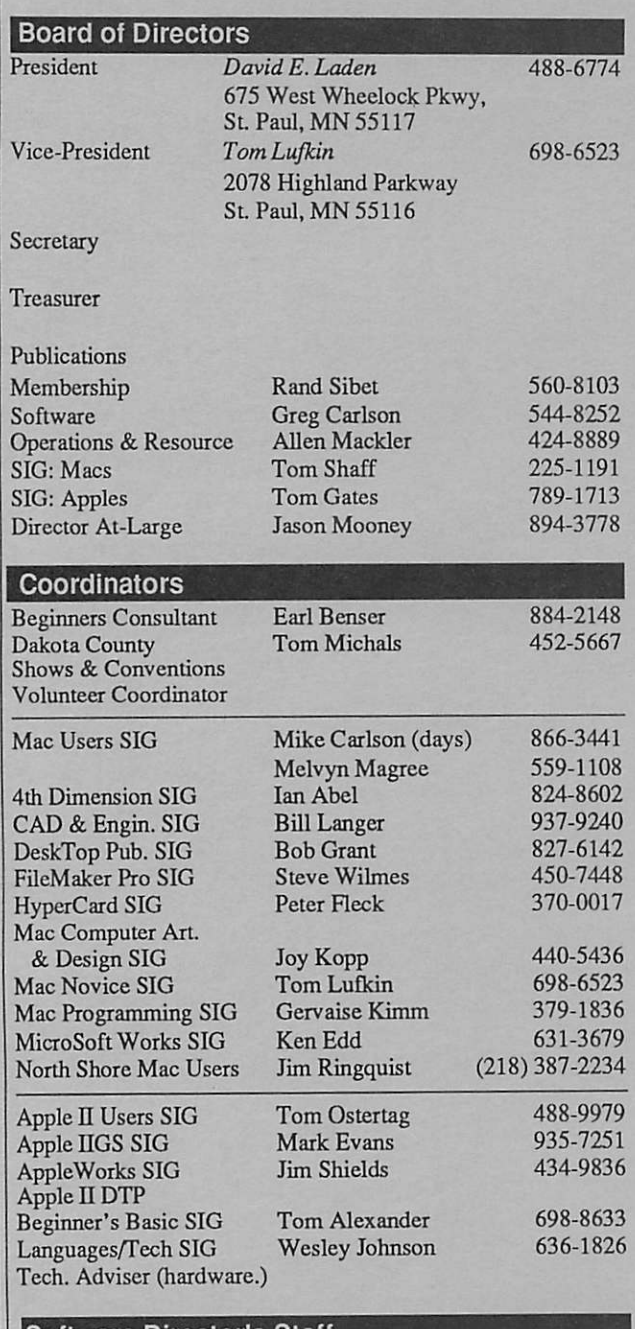

#### Software Director's Staff

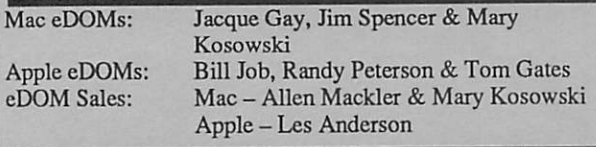

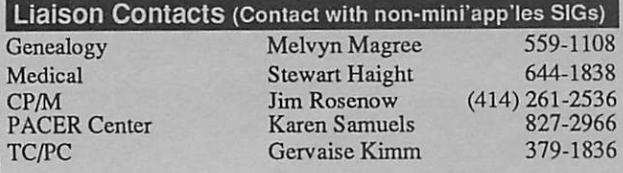

Circulation this issue: 1000

#### This is the Newsletter of mini'app'les, the Minnesota Apple Computer Users' Group, Inc., a Minnesota non-profit club. The whole newsletter is copy righted © by mini'app'les. Articles may be reproduced in other non-profit User Groups' publications except where specifically copyrighted by the author. (Permission to reproduce diese articles must be given by the author.) Please include the source when reprinting.

Questions — Please direct questions to an appropriate board member. Users with technical questions should refer to the Members Helping Mem bers section.

**Membership —** mini apples<br>attn: Membership Coordinator P.O. Box 796 Hopkins MN 55343

All members receive a subscription to the newsletter and all club benefits. New members receive a package of member lists and software catalogs.

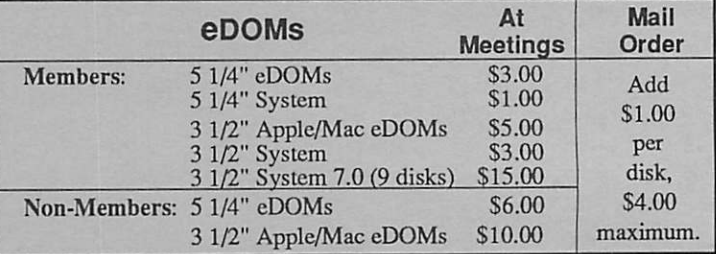

Make checks payable to: mini'app'les

Mail to Mini'app'les: Attention: eDOM Sales

P.O. Box 796, Hopkins, MN 55343

**Dealers** – mini'apples does not endorse specific dealers. The club promotes distribution of information which may help members identify best<br>International materials in the members of buys and service. The club itself does not participate in bulk purchases of media, software, hardware and publications. Members may organize such activities on behalf of other members.

**Newsletter Contributions** – Please send contributions directly to the Newsletter Manager, David Undlin, 6670 West 133rd St., Apple Valley, MN 55124 or upload to David on the mini apples BBS or DTP Exchange BBSs. You can also reach Dave at 432-0913 (voice & FAX).

Deadline for material for the next newsletter is the 1st of the month. An article will be printed when space permits and, if in the opinion of the Newsletter Editor or Manager, it constitutes material suitable for publication.

Meeting Dates - Please phone calendar dates and changes to: Dick Aura at 941-1198.

mini'app'les BBS - 892-3317, 24 hours: 8 data, 1 stop, 0 parity

mini'app'les Voice Mail - 229-6952 Advertising -

#### Newsletter Publication Staff

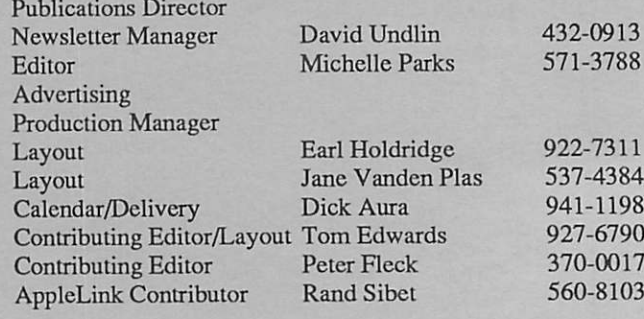

# CONTENTS

#### THIS ISSUE

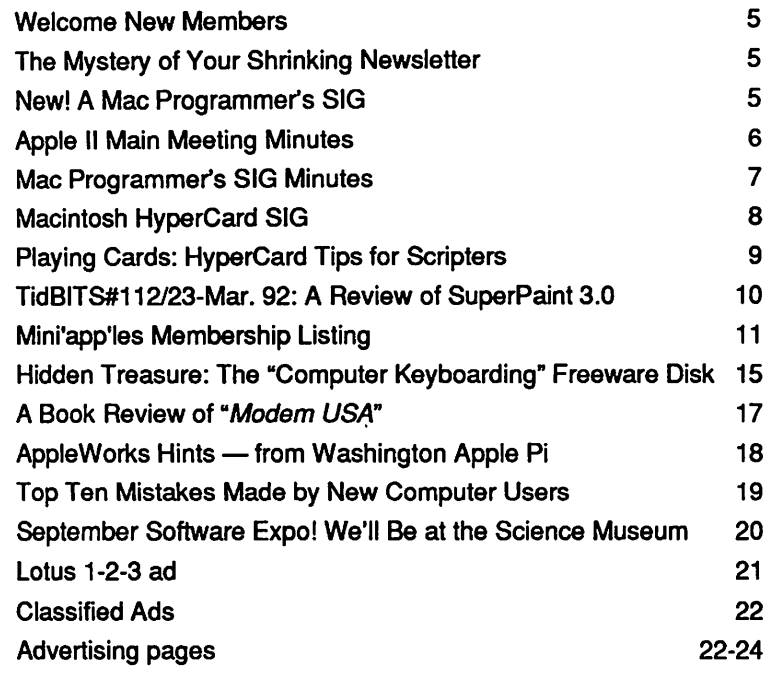

#### ADVERTISERS

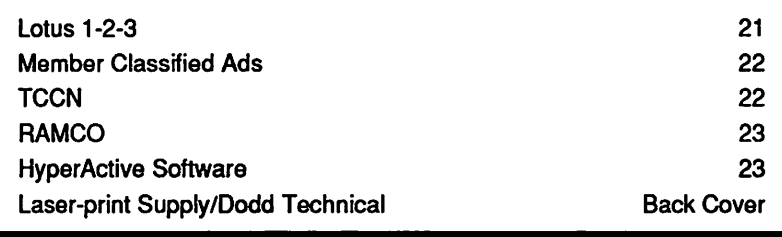

#### The Fine Print

The Mini'app'les newsletter is an independent publication not affiliated, sponsored, or sanctioned by Apple Computer, Inc. or any other computer manufacturer. The opinions, statements, positions, and views herein are those of the author(s) or editor and are not intended to be the opinions, statements, positions or views of Apple those of the author(s) or editor and are not intended to be the opinions, statements, positions or views of Apple Computer Inc., or any other computer manufacturer. Apple\* the Apple\*  $\bullet$ , Apple IIGS\*, Applet also Appeworks\*, Macintosh\*, Imagewriter\*, Laserwriter\*, are registered trademarks of Apple Computer, Inc. LaserShare™, Finder™, MultiFinder™ and HyperCard™ are trademarks of Apple Computer, Inc. PostScript\* is a registered trademark of Adobe Inc. Times<sup>®</sup> and Helvetica® are registered trademarks of LinoType Co.

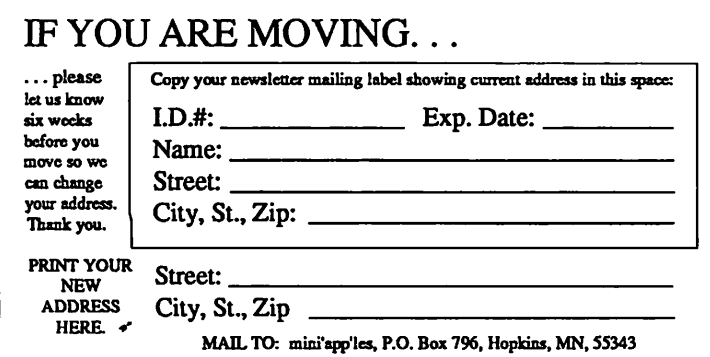

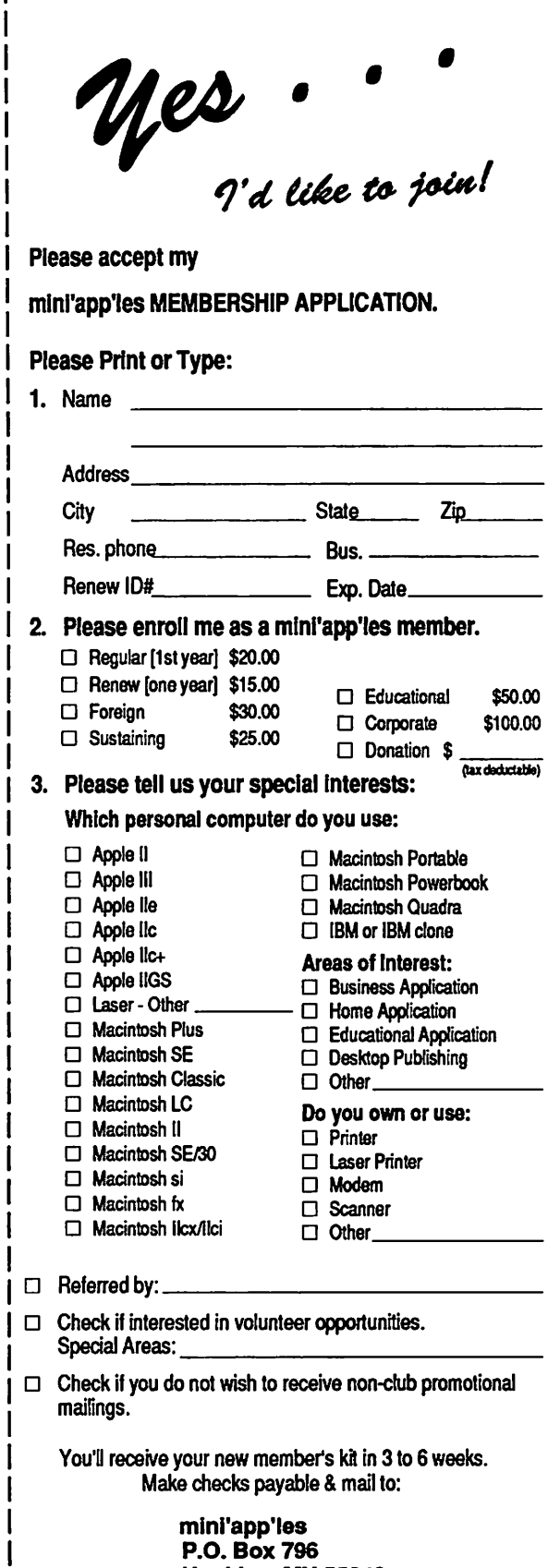

Hopkins, MN 55343

## JULY 1992

5. Peter Fleck

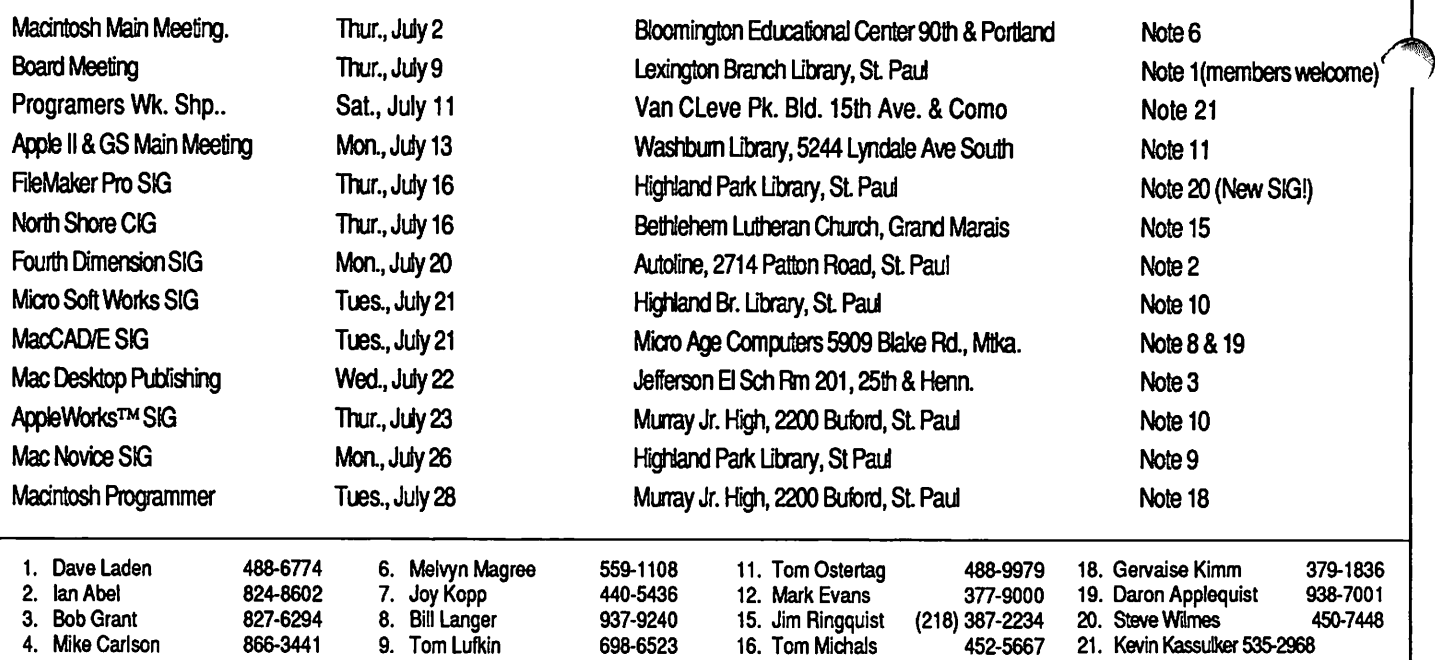

Coordinators - Please Call Dick Aura (941-1198) by the 1st of the month preceding the issue month to have your meeting listed correctly.

## Members Helping Members

10. Jim Shields

370-0017

Need Help? Have a question the manual doesn't answer? Members Helping Members is a group of volunteers who have generously agreed to help. They are just a phone call away. Please: only call if you are a Member, own the software in question and during appropriate times. 7

434-9836 17. John Hackbarth (715) 246-6561

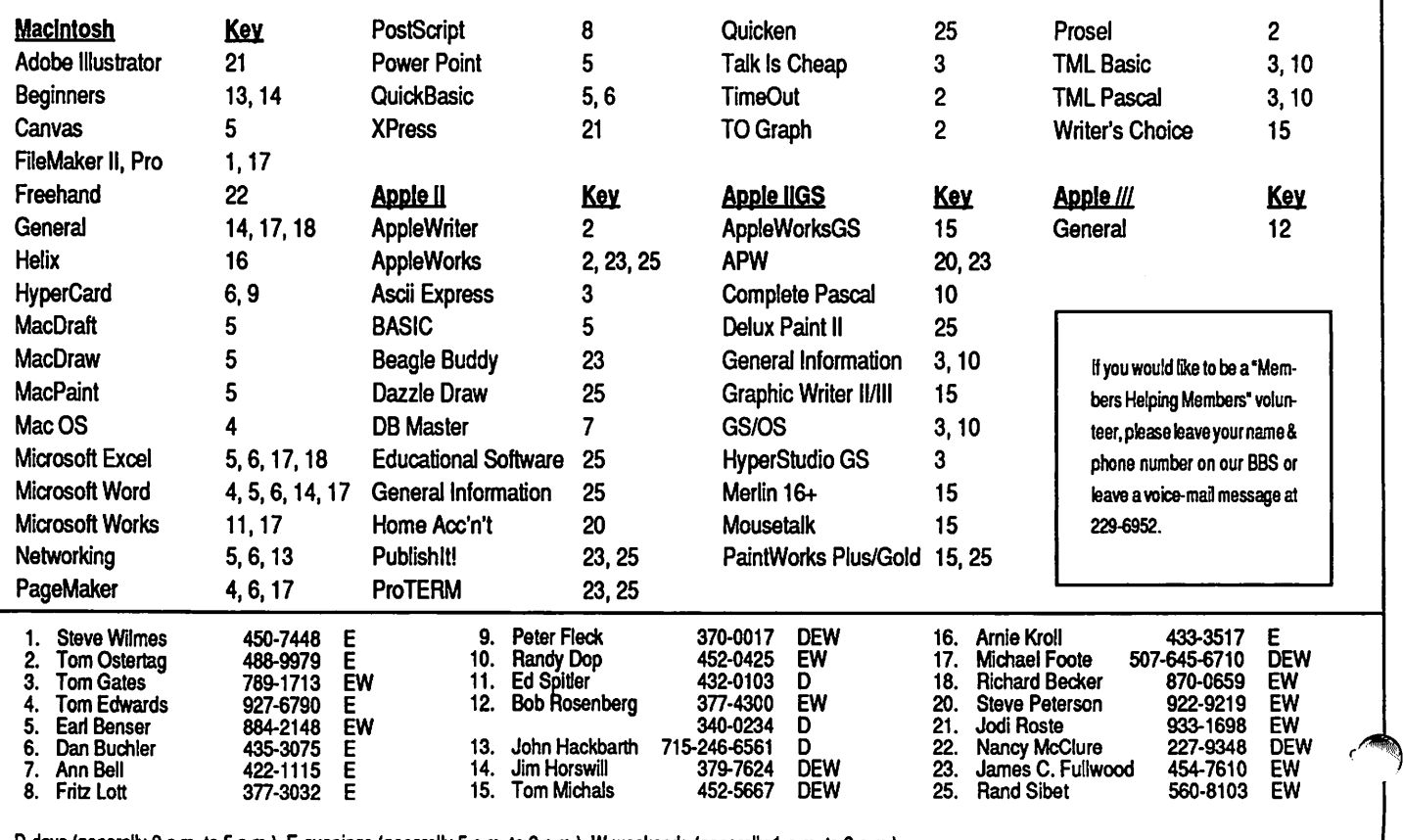

D-days (generally 9 am. to 5 p.m.), E-evenings (generally 5 p.m. to 9 p.m.), W-weekends (generally 1 p.m. to 9 p.m.). In any case, call at reasonable hours and ask if this is a convenient time for them. We appreciate your cooperation.

## Announcements: New Members

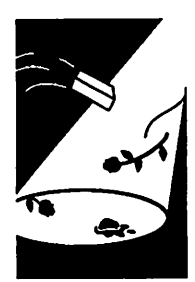

### Amouncements Dop, Randy L. Anderson, Les<br>The Manuel Contract Contract Contract Contract Contract Contract Contract Contract Contract Contract Contract Contract Contract Contract Contract Contract Contract Contract Contract Anderson, Harold 55112 612-784-5947 Gates, Thomas A. Bieger, Walter<br>Barber, Peter G. 55407 612-825-1596 Hoaglund, Gary B. Carlson, Greg Barber, Peter G. 55407 612-825-1596 Hoaglund, Gary B. Carlson, Greg<br>
Cabbert, Christopher R. 55033 612-437-5185 Laden, David E. Dop, Randy L.<br>
Compyet Lames R. 55055 612-469-5116 Luftin Thomas M. Fleck Peter Gronvall, James R. 55055 612-469-5116 Lufkin, Thomas M. Fleck, Peter<br>Holler Jeffrey A. 55345 612-934-9367 Miner James F. Grant Bob Holler, Jeffrey A. 55345 612-934-9367 Miner, James F. Grant, Bob Loe, Doris 56260 612-367-2463 Nelson, Clarence W. Laden, Dav<br>LoGalbo, John R. 55405 612-377-2337 Shaff. Thomas Lufkin, Tor Loe, Doris 66260 612-367-2463 Nelson, Clarence W. Laden, David E. Lo Galbo, John R. 65405 612-377-2337 Shaff, Thomas

1. JoGalbo, John R. 55405 612-377-2337 Shaff, Thomas Lufkin, Tom .<br>1. Nelson, Wallace 55116 612-699-5009 Woods, Cordell McFarlane, Bill Nordlie, Ken R. 55438 612-941-0228 Mooney, Jason

by members Corporate Members: McGraw-Hill Healthcare Group Northern Hydraulics

## The Mystery of Your Shrinking Newsletter!

You may have already noticed this issue of your Mini'app'les Newslet ter is smaller than usual. We have depleted our reserve of articles and had to reduce the number of pages. We attempt to use material written by our members whenever possible and fill in the blank spots with material gleaned from various on-line services. A few members have been contributing, but we need additional participation if you want to receive a full-sized newsletter in the future.

We are primarily interested in material submitted by our members articles, reviews and little tidbits you have learned about your system and programs. You don't have to be an established author — you can start out here. Don't worry about syntax and punctuation — we have two fine editors to fix all your mistakes. Your article does not have to be long. It is easier to place short articles when laying out the news letter. Articles of a few sentences are needed to fill a page.

You do not have to follow our seven-column format if you want to format your own article. As long as your material fits our page we will use it the way you format it — whether handwritten, dot matrixletter quality printer, or laser output. You may submit your material in any form. Of course, we can always retype or scan your document and format it as usual.

We would also like to include graphics in the newsletter, both original and shareware. If you have something appropriate, please contact one of the newsletter staff to obtain the files from you.

A special thanks to all of you who have supported your newsletter in the past. Your contributions have been invaluable to our success.

David Undlin  $\triangle$ 

#### by Rand Sibet Sustaining Members: Sponsoring Members:<br>Don Randy L. Anderson, Les

Ostertag, Thomas Rassmussen, Gerry Sibet, Rand<br>Sommers, Dan Trotman, John Wilmes, Steve \*

## New! A Mac Programmer's

The Mac programmer's SIG has added an other meeting each month to focus on build-<br>ing programming skill. The workshop usually meets the second Saturday of each month at the Van Cleve Community center near the University of Minnesota. The current choice of programming language /environment is Think C 5.0.

The group welcomes both novices and experts and is always looking for individuals who will volunteer to lead one or several meetings.

Feel free to call Keven Kassulker at 535-2968 or Gervaise Kimm at 379-1836 for more infor mation.

We will provide more detail and directions in future newsletters.

submitted by Keven Kassulker  $\triangleleft$ 

## Apple II Main Meeting Minutes

meeting minutes

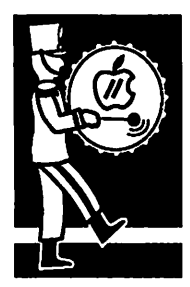

by Tom **Ostertag** 

#### 13 January 1992 Apple II Main Meeting

A new year ... a new location ... same group ... The Apple H crew met at the Washburn Commu nity Library on 13 January. The new (remodeled) Library looked great and the meeting room was clean and bright. John Hyde was setting up the Mac LC when I arrived, so we started of the meeting right away.

Introductions of Officers and volunteers were made. Next were the announcements; there would be no meetings of the Apple II Desktop Publishing SIG until further notice ... The AppleWorks SIG was going to cover Spreadsheets ... next month's meeting was going to be about...

(you'll just have to read the rest of the minutes to find out!)

The Q&A section was next. The first question was about a problem with a GS giving an error mes sage of 003. Others had seen it, but no one knew the significance of the message. The other ques tion involved transferring PrintShop GS fonts and graphics to New PrintShop fonts and graph ics. The answer was easy, PrintShop Companion GS.

At that point John Hyde took over. He had the Mac LC with an Apple //e PDS card hooked up. He also had an Apple StyleWriter attached. He described the machine and the setup and then called for Apple H software. The first program was a word processor, written in Basic from 1981 called "Write-On." John loaded a file and printed it to the StyleWriter. He said that any program on the LC, Apple or Mac could do that. Impres sive!

Next was a collection of games from Tom Gates ... mostly OLD ... and most of them did work (except for one called Galactic Warrior ... which continued to reboot.) You had to see Pinball Con struction set to believe it. John reset the LC speed so we could follow the bouncing ball. The one that didn't work for sure was the cassette program that Tom brought in.

AppleWorks was run from a 3.5" disk and the files were transferred to the hard drive with Apple File Exchange (supplied by Les Anderson) the Claris Works was used to load the files (actu ally only the word processing document, the spreadsheet didn't load) and manipulate them.

After a couple of questions for John, it was time to pack up and go to Perkins (Yup, Rand, there is someplace close by to eat.)

#### 11 February 1992 Main Apple II Meeting

I like Washburn Library... nice facility ... but the parking is for the birds or sled dogs. I had to park on top of a snow bank and then try to carry the computer across it without doing a grand slalom (appropriate for the Winter Olympics ... I got a " $7.\overline{2}$ ", not good enough to qualify ...)

The discouraging thing about this meeting was that Mike Hanton, from Learning Performance Corp. was going to do a demonstration of LanPro, a hardware system for networking Apple IPs. He had his secretary call at 10:00 on Monday morning and tell me he was sick. A couple of quick calls confirmed that I would have no speaker and would have to "wing" it. This was the kind of thing that Dick Marchiafava was good at, but I'm not Dick ...

#### 9 March 1992 Main Apple II Meeting

The "Big" snowfall had wimped out but left a layer of ice on the ground, especially in the Washburn Library parking lot. I carefully carried in the Apple IIGS, the PC Viewer, the overhead projector and the Mac SE. Mark Heldt, the WordPerfect Rep for the Minneapolis area arrived with his Epson laptop and enough software for all three comput ers. Mark and I spent the next hour setting up and making sure that the software worked on each of the platforms. He readily admitted that he didn't have a lot of experience with the Apple IIGS ver sion of WordPerfect, but would run through the supplied demo.

At 7:00 the meeting started. First were the obliga tory introductions and announcements (a little fun poked at the arrival of System 6.0). Then the Questions and Answers ... a couple of AppleWorks questions and an inquiry about the bulletin board and finally, the audience was asked about use of MS-DOS and Mac computers. Mark Heldt was introduced and expressed surprise at the number of MS-DOS users.

His first activity was to pass out peanut M&M's to the group to snack on while he was doing the demo. The munching was a little loud, but Mark held everyone's interest with the IIGS demo. WordPerfect has some interesting features, like centering text on a page and use of help screens. Mark ran the program through the demo with great ease. Interesting, for someone who claimed not to be familiar with the program. Then he tried to take an MS-DOS WordPerfect file and transfer it to the Mac. Unfortunately, the Apple File Exchange (AFE) version was too old to transfer the MS-DOS files and DOS Mounter was not on the Mac. Next he transferred a Mac WordPerfect file to the IIGS using AFE and was able to load the file as an ASCII text file. This of course lost all of the for matting ... but that was prob ably to be expected since the Mac file was in graphics.

After the Demo, Mark produced a number of hats (with the WordPerfect logo on them) and a couple of coffee cups (also with the logo) and we had a drawing for door prizes. (Yup Steve got a hat and Lisa got a cup ...) Mark was invited to Perkins for the after meeting social gathering, but was unable to attend.

A special thanks to Mark Heldt and WordPerfect Corp. for an exceptional demonstration. Their cooperation is greatly appreciated.

#### 13 April 1992 Apple II Main Meeting

The truth will out... Tom Gates paid up his bet and brought M&M's to the April Main Apple Meeting. Announcements and Introductions were done as board members arrived. Ques tions and Answers were lively ... finding out how to use additional memory and why one's configu ration reverts to the default configuration. We had several new members get involved with the discussion and a short de scription of Members Helping Members. Lots of good questions ... Next Mike Hanton from Learning Performance Corpora tion demonstrated LanPro and EasyMenu, both their products. The hard drive (105 meg) and the server card were installed in an Apple //e and the network card was in the club's GS. Mike demonstrated how the GS could run software from any memory

device on the network. He also ran DOS 3.3 and ProDOS pro grams. EasyMenu was demon strated to show how easy it was to collect programs into a group that could then be run from a generated menu. LanPro will run on any Apple II's and only<br>Apple II's and seems to be very versatile and easy to use ... great for the educational arena that it's designed for. Mike did a great presentation job and was roundly thanked for his efforts.

Next, Tom Gates gave us a brief view of System 6.0, the reason he brought the candy. He booted it up on his hard drive and showed us some of the new fea tures and the HyperCard GS stack that listed the new features. Tom will be back next month to continue the saga of the System 6.0 software.

by Tom Ostertag

## Mac Programmer's SIG Minutes

Mac Programmer's SIG Miinutes

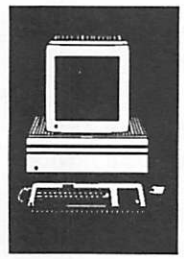

by Steve Axdal

June 1992

The April Mac Programmers meeting was held on April 28th, at Murray Jr. High School in St. Paul, just behind the Luther Northwestern Seminary. The meeting started with setting up of equipment and hashing over hot rumors and news. Details are leak ing out on OCE, Apple's Open Communication Envi ronment. Specifications indicate up to 1 MB per second encryption and decryption. Such speeds are sufficient to allow encryption on the fly while send ing or receiving E-mail and network traffic. While OCE is not supposed to compete with existing Email systems, it appears that it will include some sort of an e-mail front end. System 7.1 should be out later this summer or fall, including an Adobe Font Rasterizer. A major change will be that the fonts will go in a font folder rather than into the system. (Further inroads into Suitcase and Master Juggler territory.) If you are running System 7, it probably will be helpful to run the TuneUp Disk, at level 7.1.1.1 as of this writing. This TuneUp is supposed to cure the vanishing folder syndrome. Yet another virus has shown up, referred to as CODE 252. This is another application-infecting virus rather than a system infection. Disinfectant has been upgraded to

2.8 in response, search strings are available for Rival, Virex, VirusDetective and SAM.

The main topic for the meeting was Mini'app'les' own Mel Magree, demonstrating the Prograph vi sual programming environment from TGS Systems, (The Gunakara Sun Systems). Prograph is an object oriented programming language which prevents you from making syntax errors by having no syntax! (This is not to say you can't make errors!) A pro gram can execute simply by selecting 'Execute' from the menu without any code on your part. (Admit tedly, it doesn't do anything except put up a win dow.) Prograph includes a compiler and will create free standing double-clickable applications. Com piled Prograph generates applications with CODE resource blocks, but not the more specific ResEdit given on how to write and include external routines, but for the most part you would work with the com prehensive classes that are provided. The classes include most if not all of the toolbox calls. Develop ment work generally would be done in an inter pretive environment, ala Smalltalk.

Mel's intention was to demonstrate Prograph by developing a simple object based drawing program. Typical of demonstrations, things did not go as planned. One features in Prograph is the method of creating an object or method, you click in a blank spot. Well, that's what Mel had done at home, but on the club SE, there was a conflict of system or memory and nothing could be created. With aplomb, Mel brought up the version of the demo he had prac ticed on and demonstrated the features of Prograph with that. (With semi-regular glitches as he would try to demonstrate how Prograph behaved and it wouldn't.)

Prograph is extremely difficult to describe without screen dumps. (An excellent introduction to Prograph programming is given in Mactutor Vol. 5, No. 7, p. 66 {July 1989}). Prograph uses a pictorial dataflow approach to programming, which is a bit startling at first exposure. You keep looking for code and all you see are icons strung together. Program ming begins with a predefined set of classes, dis played as an inverted tree of icons on the screen. The hierarchy of the classes is literally obvious at a glance!. Double clicking on a class icon opens a win dow which displays method icons. Double clicking on a method icon opens a window showing the struc ture of the method. The icons within a method's

structure can be sub-methods which will open into new win dows. Your left hand plays an important role by working the shift, command and option keys singly and in combination in conjunction with mouse drags and clicks. Within a method win dow, lines are drawn from icon node to icon node to show how the data flows, often criss-crossing. Spaghetti code takes on new meanings in this environment! This description can only end up becoming more frustrating, so I'll stop it here. As an introduction to object oriented programming Prograph is very intriguing. Mel commented that after working in Prograph he has become impa tient with the finicky typing (both keyboard and variable) necessary in Pascal.

May's program will cover (will have covered?) SuperCard, with Jeff Brown again at the controls. June may include a demonstra tion of a program called tickle,

based on a tiny command lan guage called tcl. Tickle may be viewed as an alternate way of making use of Apple Events in a fashion similar to Userland Fron tier. It has a strongly Unix-ish flavor, including implementation of a command line interface for the Finder. An intermediate monthly programmers' meeting is developing on the second or third Saturday afternoon of each month. The Tuesday meeting covers new tools and technical developments. The Saturday meeting is intended to be a hands-on workshop for dealing with specific questions and a venue for demonstrating neat hacks. Saturday times and places have not yet been set for more than a month in advance, so this is essentially a heads-up notice. Gervaise Kimm, 379-1836, has the most accurate information about time and place.

by Steve Axdal  $\triangle$ 

## Mac HyperCard SIG

#### meeting notes

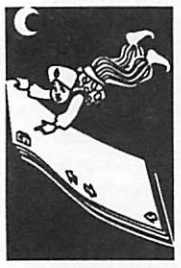

by Peter Fleck

#### No May meeting!

Next Meeting: June 22,1992 at the East Lake Library in Minneapolis, 2727 E. Lake Street, near Minnehaha Mall, Target, Rainbow, and Podany's. Times: 6:30-8:45. Directions: From I-94, take the 25th Ave./Riverside exit and go south on 25th (becomes 26th) to Lake Street, then left 1 block. There is a parking lot behind the library, on-street parking (you don't have to plug the meters after 6 p.m.), and a church lot just east (don't use the church lot if it looks like something is going on at the church, please.)

A look at some new (and maybe some old) Hyper Card stacks. Bring questions about HyperCard.

How to move resources into a stack. Well look at some of the tools you can use including the Re source Mover in the Power Tools stack, ResCopy and ResEdit.

#### SIG Coordinator Wanted

Effective with the June 22 meeting, I am resign ing as the SIG Coordinator for the HyperCard group. I hope to devote more time to writing (in

cluding writing for the club newsletter) and to volunteering in other ways for the club.

Duties: The bottom line is to schedule the meet ing site, get the club computer and the projection equipment to the meeting, and announce the site and time in the newsletter. Extras include sched uling speakers and demos.

If you are interested in becoming the coordinator, please call me at 370-0017. You can also leave a message for me on the BBS.

You do not have to be a HyperCard expert to coordinate the SIG! It is a great way for a novice to learn more about HyperCard by talking to the pros and arranging to have them come and present programs.

I've enjoyed my time as coordinator and want to thank all who helped with various chores. Jacque Gay, Tom Edwards, and Roy Sorenson have been especially helpful in hosting meetings and shuf fling equipment.

 $by$  Peter Fleck  $\triangleleft$ 

## r Playing Cards: HyperCard Tips for Scripters

**HyperCard** tips

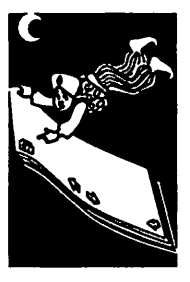

The following tips apply to HyperCard Version 2.1 and the Home Stack that comes with the reg istered software. Most should work with any current version of HyperCard whether you bought the program or received it with your Macintosh.

#### Making Scripts Readable

The default for text in script windows is 9-point Monaco. You can change both the font and the size by setting these two properties:

the scriptTextFont the scriptTextSize

by Peter Fleck ••• To change the font and size of the script windows — to 14-point Geneva, for example — type the following messages into the Message box and press Return:

set the scriptTextFont to Geneva set the scriptTextSize to 14

The changes will affect all script windows — you can't set the font and style of each script window separately.

#### Shortcut for setting font and size of scripts:

Type s e in the Message box and press Return. Two dialog boxes will appear requesting the size and font. This handler is in the stack script of the Home Stack and is available in all stacks.

#### Double-Clicking Quotation Marks

Double-click a quote mark in the Script Editor to select all text between the marks.

#### Disabling the Font Check

When you start up HyperCard, an external func tion checks your system to make sure the neces sary point sizes of certain fonts are installed so field text will display properly in stacks. Missing sizes trigger a dialog that lets you know what fonts you need to install. You may not need these point sizes if you use Adobe Type Manager, or you just may not want all these fonts in your system.

To disable this font check, open the Script Editor for the stack script in the Home Stack. Find the on start Up handler, probably the first handler in the editor. Comment out the checkForflissingFonts handler. (To com

ment out, put two hyphens in front of the line "— .")

#### Troubleshooting the Address Stack

#### Arrow keys Go Bad

The standard HyperCard Address Stack has spe cial arrow key handlers to allow you to move from marked card to marked card if you press the shift key with the arrow key. (Clicking the next or previous arrow button with the shift key down does the same thing.) The handler has a bug in it, however.

Here's the handler, from the background script of background "body":

on arrowKey whichKey if (whichKey is "Right") and (the shiftKey is down) then go next marked card if (whichKey is "left") and (the shiftKey is down) then go prev marked card else pass arrowKey end arrowKey

When you hold the right arrow key and the shift key down, you've met the conditions of the first if statement and HyperCard moves to the next marked card. Then HyperCard checks the second if statement. Since the left arrow key is not down, it jumps to the else portion of the statement which passes the arrowKey command down the HyperCard hierarchy and triggers a normal arrowKey reaction. What you see, as the user, is HyperCard going to the next marked card (what you want) and then continuing to the next card after that (not what you want).

#### The Fix

Add an else before the second if statement. The fixed lines should read:

else if (whichKey is "left") and (the shiftKey is down) then go prev marked card

Now when the first if statement executes, Hyper-Card will jump past the following else statements and exit the handler.

#### © 1992 by Peter Fleck

Peter Fleck is the HyperCard SIG coordinator for Mini'app'les, and owner of pf Hyper, a Hyper  $Card/Macintosh$  training and consulting business.

### June 1992

## TidBITS#112/23-Mar. 92: A Review of SuperPaint 3.0

a software review

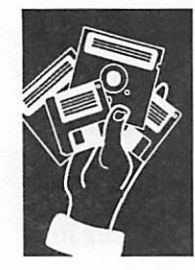

submitted by Peter Fleck

#### by Matt Neuburg

SuperPaint, the old workhorse that started life as little more than a combination of a MacPaint clone and a MacDraw clone, has been given a new lease on life in the competitive world of increas ingly sophisticated drawing and painting pro grams. Version 3.0, produced by a Silicon Beach now subjugated to Aldus, adds some splendid color tools to its already solid and easy-to-use capabilities.

SuperPaint 2.0 had lately been overshadowed by low-priced paint and draw programs (Color MacCheese, UltraPaint) incorporating the sort of color and texture tools associated with higherpriced programs; version 3.0 is clearly an attempt to reclaim some of the lost territory, and I suspect it will be successful. Serious artists may still need the greater power and precision of Canvas, Free Hand, PixelPaint Pro, or Illustrator, but if you want to buy just one all-around program for occa sional use (pictures for HyperCard, diagrams for teaching, custom color icons, and the occasional desktop image are my main uses), and you'd rather spend a bit over \$100, not something over \$300, SuperPaint may prove an excellent choice.

The original SuperPaint idea of combining a

single draw layer and a single paint layer in one document remains a clever and powerful one. The draw layer permits precision work with basic geometrical shapes and text, and objects remain objects after

can move them, delete them, or modify their attributes, at any time and independently of one another. It also allows objects to be encoded more precisely than the screen will show: a circle that looks jagged on the screen will be perfectly round in a higher-resolution print (such as laser print ing), and you can edit at that higher resolution as well. The paint layer is just a collection of 72-dpi pixels; but even so, you can edit close up for preci sion work, and SuperPaint comes bundled with lots of "fun" paint tools and patterns (streams of bubbles or musical notes, that sort of thing). The result is that even the most hamfisted operator (like me) can have a good time and make something acceptable.

The burning question is whether SuperPaint can add color features without sacrificing the ease of use that has been its trademark and greatest advantage over its higher-priced, more powerful rivals. The answer appears to be "Yes." The color tools are built conceptually onto the back of the old black and white tools in a thoroughly intuitive and straightforward way, and clever use of pal ettes that pop up from palettes allows easy mouse-driven access to everything (with keyboard shortcuts as well, but I can never remember them). Only one thing is clumsier to do than it was in version 2.0: making the widths for hori zontal and for vertical strokes different (though there is also vastly more flexibility here than there was, so perhaps the trade is a fair one.)

Using color is just plain easy. If your line or fill is solid, you can choose a color for it (from a popdown palette); if it is a pattern, you can choose one color for the "white" part and another for the "black" part. SuperPaint remembers all your pattern-color combinations, and posts images of them on a floating palette so that you can recre ate them with a single mouse-click.

And that's not all. Included are a number of "tex tures" - complex color images, such as a watersurface or a delicately shaded brick wall, that can repeat at intervals of any size, even so large that no repetition may be visible on an ordinary page.

> Also, a number of gradient structures are included, so you can shade a round ball with a round smear of color. A solid line or fill, or the "black" part of a pattern, may be one of these textures or<br>gradients instead of a color. You may edit the

gradients, and you can create and save new tex tures. Since SuperPaint can also import EPS and TIFF images with full resolution (into the Draw layer as single objects), you have tremendous power and flexibility here (especially if you hap pen to own a scanner.)

Finally, when one image appears over another, you can set the nature of the interaction between the two: the front image's line and fill may each be opaque, transparent, or translucent. The possi bilities for fun and experimentation seem endless.

Now for the down side. First, SuperPaint can be a little slow if your machine is slow; and, more significantly, it is a terrible memory hog the mo ment you start using color. The program tries to

SuperPaint continues on page 16

The burning question is whether SuperPaint can add color features without sacrificing the ease of use that has been its trademark and greatest advantage over its higher-priced, more powerful rivals.

## **Emini'app'les Membership**

#### as of May 1992

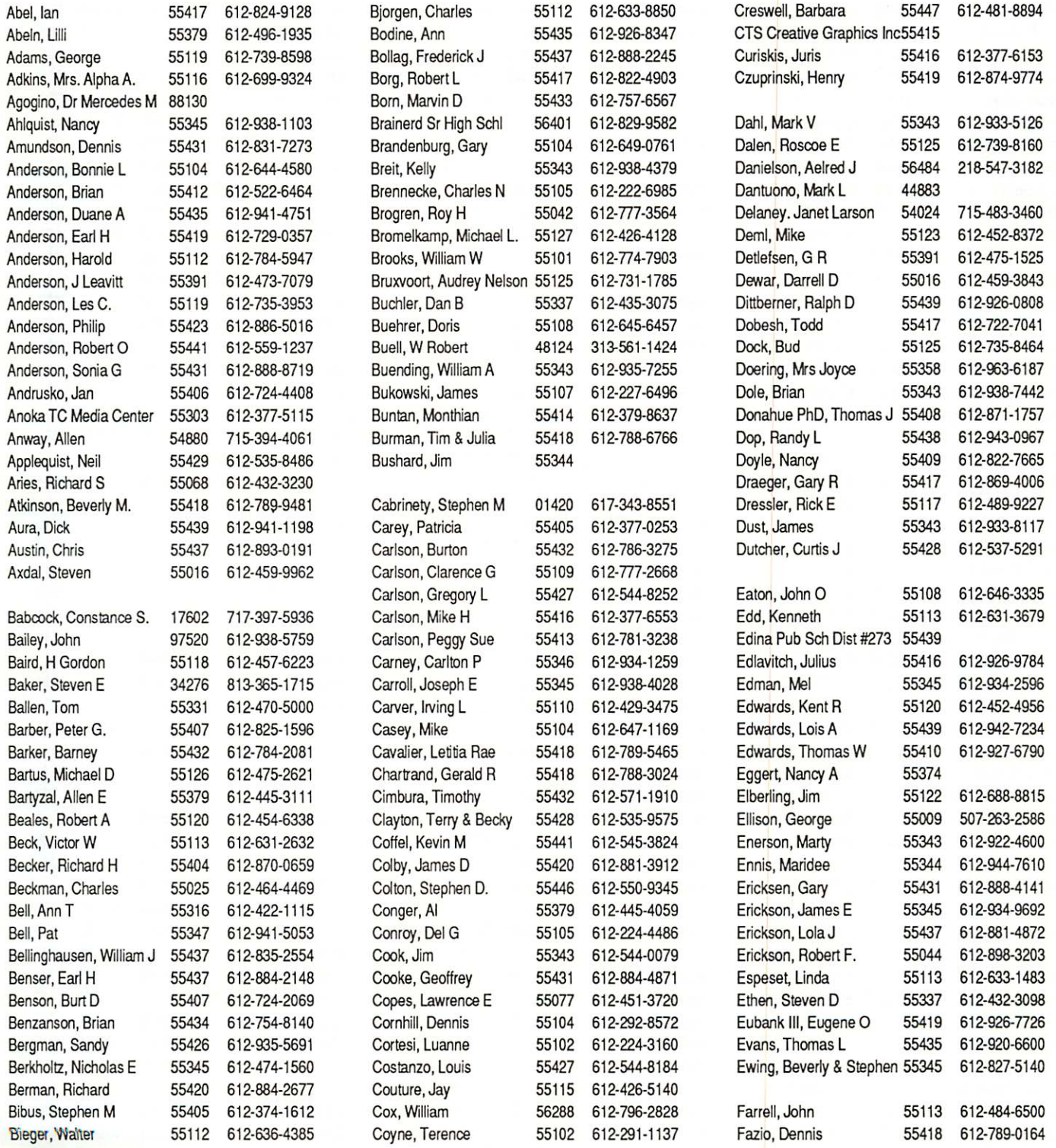

### June 1992 1 1

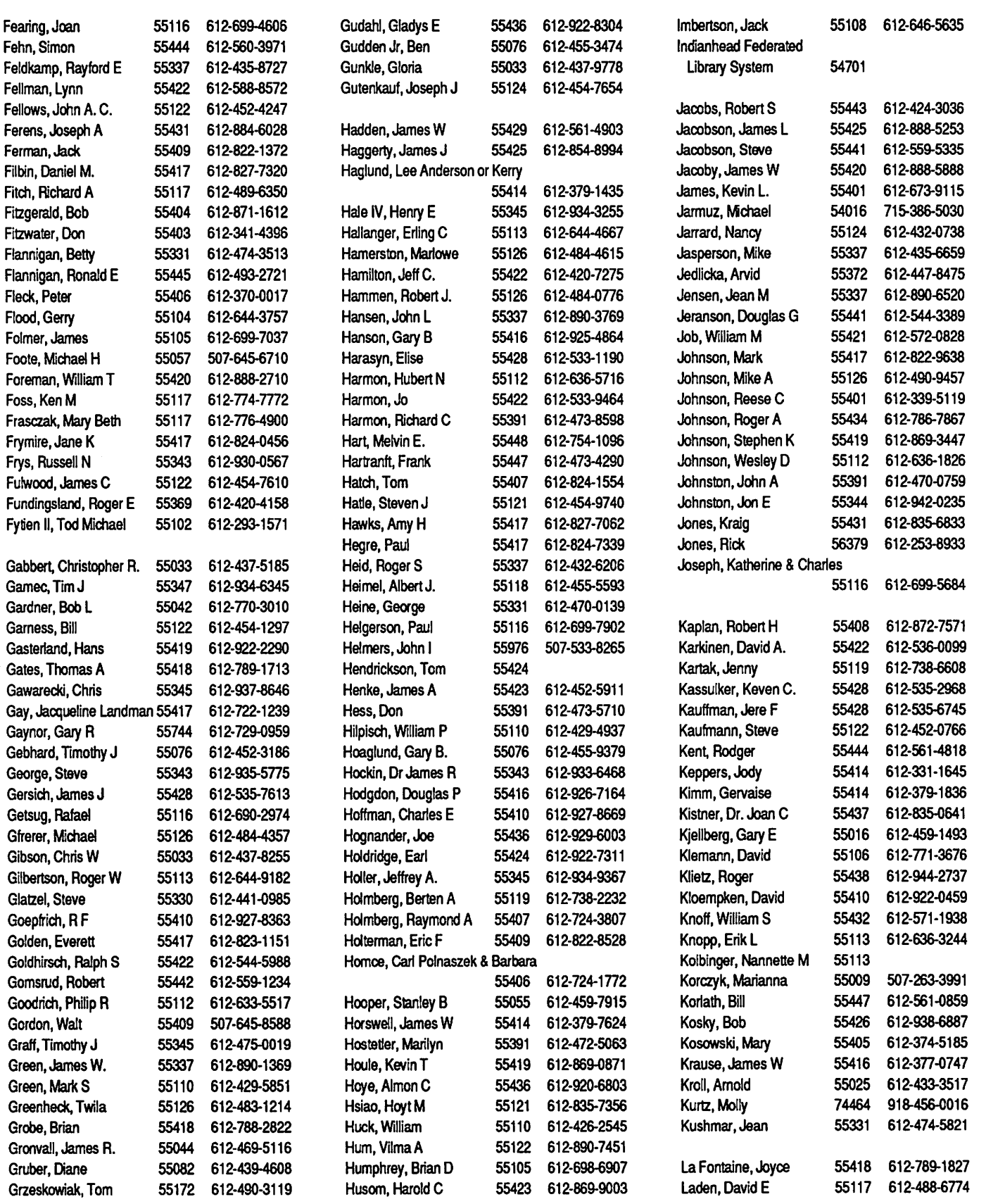

## 12 mini'app'les

 $\rightarrow$ 

 $\rightarrow$ 

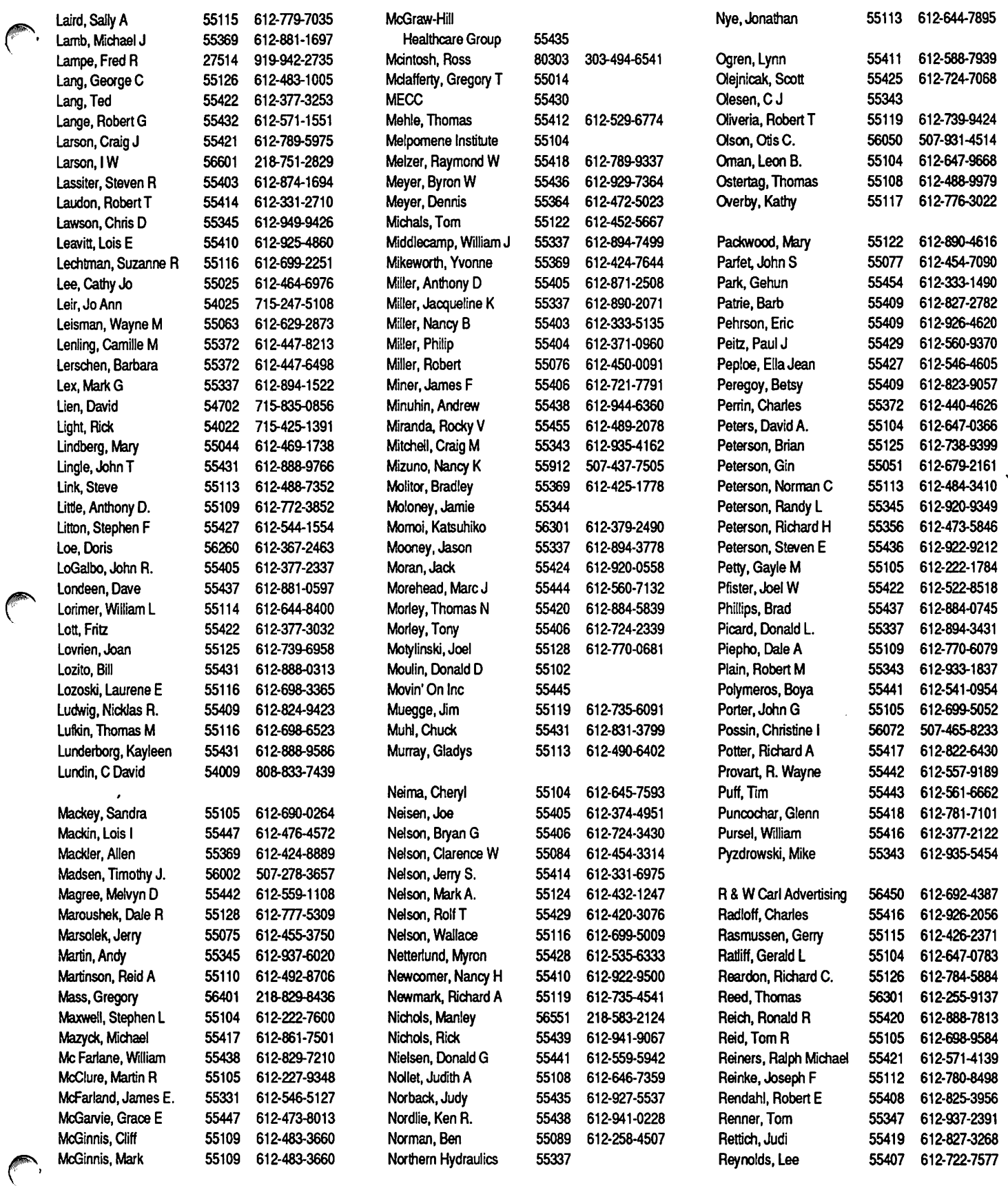

## June 1992 **13**

 $\bigodot$ 

 $\bigcirc$ 

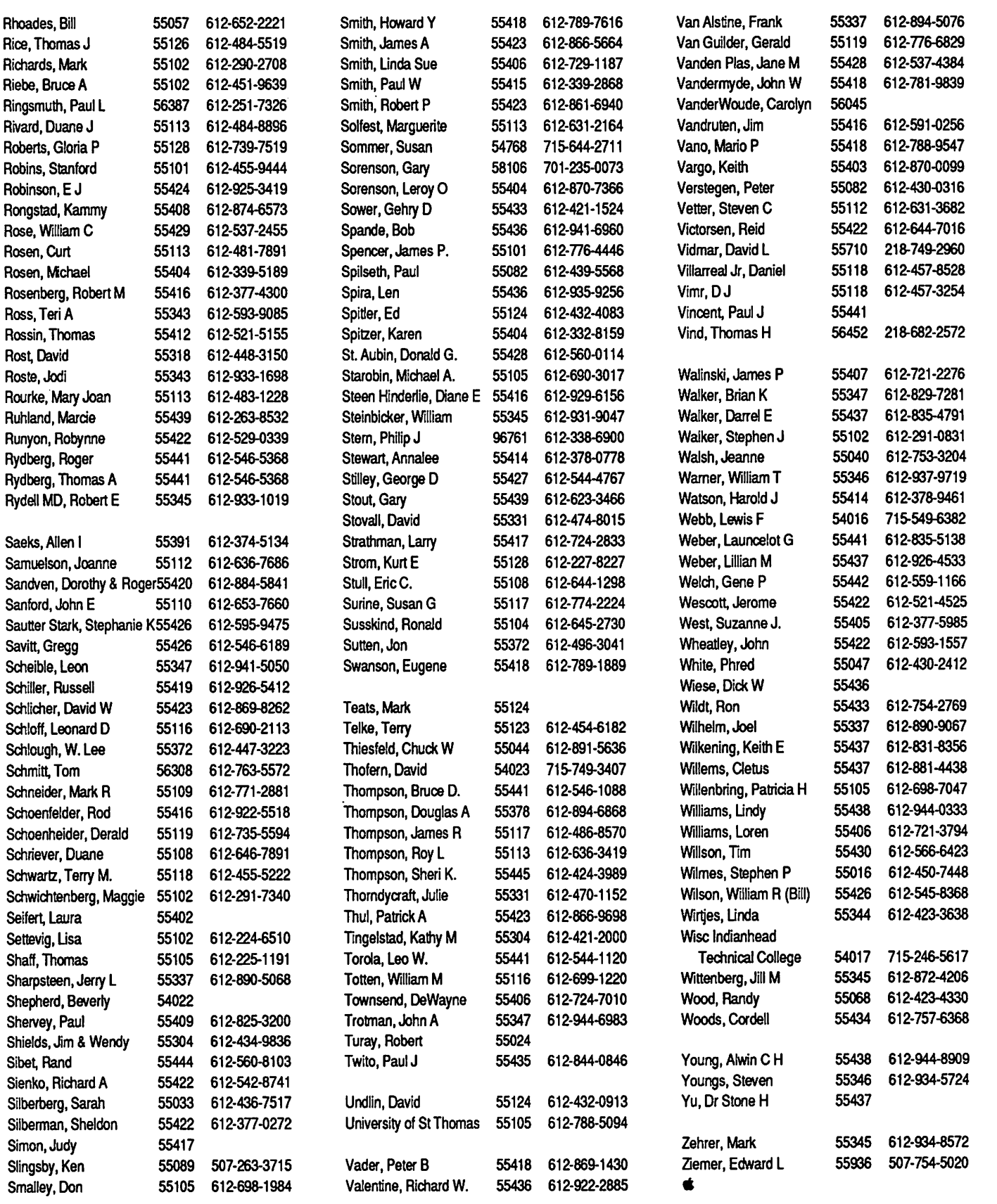

## 14 mini'app'les

/^.

## r Hidden Treasure: The "Computer Keyboarding" Freeware Disk

a freeware treasure

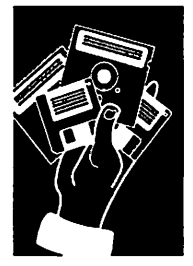

submitted by Rand Sibet

by Phil Shapiro

Every once in a while a program is uploaded to the Apple II Roundtable on GEnie that has all the polish and refinement of a commercial soft ware program. Two months ago Charles Hartley, a middle school computer teacher from Kentucky, uploaded a disk he made called "Computer Keyboarding." If you missed seeing the freeware no tice on the opening screen, you could easily mistake this program for being a commercially produced product.

Computer Keyboarding is a touch typing tutor that thoroughly and carefully drills you on touch typing skills. The program takes you right from the beginning, even giving you a short lesson in proper body posture and hand-positioning. Be yond that, the program keeps careful track of your progress, so that you can easily pick up where you last left off.

Best of all, Computer Keyboarding runs on any 64K Apple II, and does not require an 80 column card. (Presumably, therefore, it could be used on a 64K Apple JJ+ or an unenhanced, 64K Apple He.) Naturally, it should also run fine on any Apple IIc, IIGS, IIc+, and Laser 128 series computer.

Before describing this program any further, let me quote from the documentation that comes along with the disk, describing the author's moti vation for making it:

"I wrote this program because I could not find a decent and affordable typing instruction program that taught typing the way  $\overline{I}$  thought it should be taught. This program is unique in that it puts greater emphasis on accuracy, not speed. Other programs that I have seen or used seem to have a fixation with speed. The program is highly struc tured in the sense that users must attain a de gree of mastery with one set of keys before they proceed with the next set. At the same time there is a degree of flexibility built into it. Users who have difficulty with a set of lines are presented with the same set again and/or are presented additional lines to type. Also, users have the op portunity to practice lessons a second time volun tarily if they wish."

When I took this program out for a test drive I was happy to see that the author included three cute little typing games. But the only way to get to these games is to progress methodically through the lessons.

Should you wish to download and use this pro gram, here are some tips and suggestions:

The name of the shrunk file is:

"Typing.Inst.BXY." You can download it to either a 5.25 or 3.5 inch disk. The program itself is quite large, and therefore needs to be unpacked to two 5.25 or one 3.5 inch disk.

Instructions for unpacking to two 5.25 inch disks is contained in the AppleWorks file titled: "Read.Me.First." First you format the two 5.25 disks using the given volume names. Then you can unpack the shrunk files to the two disks by following the given directions.

As with most downloadable programs, the final step is to copy ProDOS and BASIC.SYSTEM onto your bootup disk. But before you boot this disk, WAIT! Make a backup copy first. Put the original aside. Because after you register your name to the disk, the disk will not allow someone else to register under a different name.

The whole idea is that each person gets their own typing disk, where the program keeps careful track of your progress. Since the software is freeware, there is no reason why you can't easily make ten, twenty, or as many copies of the disk as you need. But if you register your name on the disk before making the copy, you'll have to go through the whole unshrinking procedure to pro duce a virgin "unregistered" disk.

One final note: the documentation in the "Read.Me.First" file is contained in an AppleWorks 3.0 word processing file. Even if you don't own AppleWorks 3.0, you can still display this file on your screen by using the "Type" com mand on Shrinklt. You may want to take some written notes if you plan on unshrinking the file to two 5.25 inch floppies.

If you're an adult who is still doing the "huntand-peck" routine, now you have no excuse for not learning to type with ten fingers. If you know of any teenagers who have some spare time this coming summer, learning to type with Computer Keyboarding could be one of the best uses they could make of their free time.

Charles Hartley, the talented programmer who made Computer Keyboarding, invested months of work in producing this disk. The fact that he willingly shares this program as freeware is a testament to his generous and caring spirit. We

Treasure continues on page 20

**Julian Company** 

#### "Modem USA" continued from page 17

with job search strategies, too.

One BBS that caught my eye is the ALIX (Auto mated Library Information Exchange) BBS in Washington, D.C. This BBS posts announcements about jobs in government and other libraries. No tably, openings at the Library of Congress are posted here. (Phone: 202-707-4888)

Several boards have been set up to announce jobs in the "emergency response" field. Presumably such jobs would include police officers, firefighters, and emergency medical technicians.

The chapter on Computer & Data Processing lists boards that include toll-free tech support from modem makers (such as Hayes and U.S. Robotics). But the chapter also lists boards whose focus is C programming, assembly language programming, and object oriented programming.

This book is clearly a labor of love. Researching all the facts in the book must have taken several months of hard work. Organizing this information into subject categories must have been no small chore, either.

The only small criticism I have of this book is that the sales pitch on the back cover of the book comes across a little too strong. In my mind, the sales pitch promises just a tad bit more than the book delivers.

All in all, Modem USA would make a useful addi tion to almost any library. Telecommunication enthusiasts might want to obtain a copy for their personal bookshelves, too.

With updates to the book planned, the book itself takes on a life of its own. Given proper encourage ment, this 190 page large-sized paperback may well grow up to be the "Whole Earth Catalog" of the Information Age.

#### Phil Shapiro

[The author is the founder of Balloons Software, a new Apple II educational software company. He can be reached at Balloons Software, 5201 Chevy Chase Parkway, NW, Washington, DC 20015.]

Reprinted with permission from GEnie Lamp, the new online publication on GEnie. Volume 1, Issue 2.

© Copyright 1992 T/TalkNET OnLine Publishing, GEnie, and the GEnie Computing RoundTables. To sign up for GEnie service, call (with modem) 1- 800-638-8369. Upon connection type HHH. Wait for the U#= prompt. Type:  $XTX99368, GENIE$  and hit RETURN. The system will then prompt you for your information.

Submitted by Rand Sibet  $\triangle$ 

#### SuperPaint continued from page 10

compensate by using a virtual memory scheme (only showing on screen what it can maintain in memory, and keeping the rest on disk); but when Fve assigned the program 4500K and I keep getting "Not enough memory to do that" alerts, I believe Fve a right to be a bit exasperated, especially when "that" is something simple like save my document as a startup screen.

Second, don't throw away your copy of Adobe Illustrator. Super Paint has no facilities for making text follow a path. Worse, its Bezier tools (for determining mathematically the characteris tics of a curve) remain as clumsy as in version 2.0: handles are not marked as to what point they belong to; you are not shown changes smoothly as you work and have mostly to operate by blind guessing and then waiting for the result to appear; and you can easily accidentally rocket yourself out of Bezier mode when you are not finished editing.

Finally, if there isn't a PostScript (e.g. laser) printer in your life, be prepared for a disappointment at print time. On a laser printer, even a black and white one, SuperPaint will reduce every

thing intelligently to simulated gray shades, and will show all items from the draw layer (in cluding rotated text and Bezier curves) in perfect high resolution. But on a QuickDraw device such as a StyleWriter, your output won't be much better than on an ImageWriter: nearly everything is reduced to 72 dpi, a waste of your 360 dpi capacity. Come on, Silicon Beach, I know you can do better than this, because Adobe Illustra tor translates Bezier curves into high resolution and complex color blends into beautiful smooth simulated gray-shades on a Style-Writer. My crystal ball says some third party has or will develop an engine for converting SuperPaint's PostScript output into nice StyleWriter images. But then, my crystal ball has never been right yet.

Copyright 1990-1992 Adam & Tonya Engst. Non-profit, non commercial publications may reprint articles if full credit is given. Other publications please contact us. We do not guarantee the accuracy of articles. Publica tion, product, and company names may be registered trade marks of their companies. Disk subscriptions and back issues\* are available. (\*Soon)

Submitted by Peter Fleck  $\triangleleft$ 

#### Treasure continued from page 15

are fortunate to have such a creative, sharing soul as an active members of the GEnie Apple H community.

Reprinted with permission from GEnie Lamp, the new online publi cation on GEnie. Volume 1, Issue 1.

#### Mini'app'les BBS

892-3317

8 data 1 stop 0 parity

24 hours

© Copyright 1992 T/TalkNET OnLine Publishing, GEnie, and the GEnie Computing RoundTables. To sign up for GEnie service, call (with mo dem) 1-800-638-8369. Upon connection type HHH. Wait for the  $U^{\sharp}$ = prompt. Type: XTX99368,GENIE and hit RE TURN. The system will then prompt you for your informa tion.

Submitted by Rand Sibet.  $\triangleleft$ 

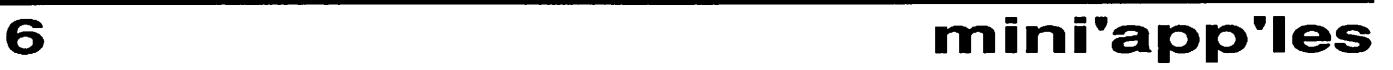

## <sup>A</sup> Book Review of "Modem USA"

a book review

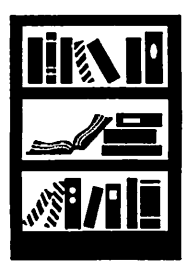

submitted by Rand Sibet Low Cost and Free Online Sources for Information, Databases, and Electronic Bulletin Boards via Per sonal Computer and Modem in 50 States

by Lynne Motley, 190 pages, \$16.95 (\$3 Air Mail shipping)

Publisher and distributor: Allium Press P.O. Box 5752-553 Takoma Park, MD 20913-5752 ISBN: 0-9631233-4-3 LC No. 91-076711 Copyright Feb. 1992

This newly published reference book contains a wealth of information on government-operated and privately-run electronic bulletin boards. The book itself is divided up into the following thirteen sub ject categories: 1) Medical and Health Info, 2) Li brary and Book Info, 3) Government Info, 4) Environment and Nature Info, 5) Police and Public Safety Info, 6) Science Info, 7) Music Info, 8) Jobs and Employment Info, 9) Gardening and Horticul ture Info, 10) Real Estate Info, 11) Genealogy Info, 12) Writing Info, and, 13) Computer Info.

Each section starts out with a listing of toll-free phone numbers, followed by a listing of bulletin boards organized alphabetically by state. Each entry in the book is accompanied by a short anno tation, ranging in length from a brief sentence to a<br>. full paragraph.

The first section I perused was the section on gov ernment information. My curiosity was piqued into finding out whether gigabytes of governmentally compiled information could be tapped via a simple phone call.

While I was happy to find many government BBS's right in the Washington DC area (where I live), few of the them beckoned me to put down the book and call. I was a little disappointed to find that the Library of Congress hasn't set up a public BBS yet. (Or if they have set one up already, it's not listed in this book.)

One BBS that caught my eye is the U.S. Dept. of Transportation's Federal Highway Administration BBS. (Phone: 202-366-3764) This BBS contains downloadable text file reports on all sorts of trans

portation safety concerns. Ralph Nader could have the time of his life calling this board.

Another BBS that has downloadable files of civic interest is The All Night Book Store, in Newark, NJ. (Phone: 201-751-9420, 7 p.m. to 7 a.m., Eastern time) The annotation says, "Call here for a copy of the Freedom of Information Act, with form letters for your use (go to Door 5.)" It's amazing that Lynne Motley, the author of this book, was able to track down such golden nuggets.

After paging through the section on governmentoriented boards, I headed over to the Medical and Health section. With health care so much a na tional concern these days, it's hardly surprising to find quite a few bulletin boards organized around health care themes. One particular BBS in Kansas City even offers the advice of a family practice physician to people who call in with questions. How delightfully progressive. (For serious ques tions, kindly e-mail your own physician, though.)

Naturally, other health theme bulletin boards offer health and community resource information on topics such as disabilities, AIDS, nutrition, and addiction. To have so much useful information accessible with a simple dialing of your modem is a great convenience. Think of how much easier it is to call a BBS late in the evening, rather than scheduling a trip to the public library during your busy day.

Incidentally, do you need a GIF graphic of the Jarvik-7 artificial heart? A BBS in Juneau, Alaska, has exactly what you're looking for.

Moving onto the chapter on genealogy bulletin boards, it's interesting to note that almost every state has at least one bulletin board set up for genealogy enthusiasts. Some of these boards con cern themselves with genealogy in general, while others concern themselves with a particular popu lation. An example of a particular population might be persons of European ancestry, Austra lian ancestry, or Texan ancestry, or Jewish ances try.

One interesting BBS in Atchison, Kansas, pro vides an online database of all headstones of local cemeteries. Now that's what you would call an imaginative database application.

The Job & Employment Information chapter con tains bulletin boards that deal with employment in general, and employment within specific fields. Some of these boards have conferences dealing

"Modem USA" continues on page 16

 $\mathbb{R}^{\mathbb{Z}^{\times}}$  .

# AppleWorks™ Hints — from Washington Apple Pi

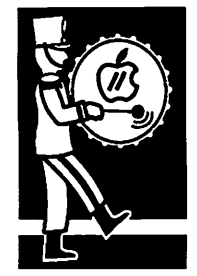

Chuck Newby, the former head of the Beagle AppleWorks Buddy program, had some interesting comments to make about AppleWorks. Chuck was<br>
fips discussing data base categories in ProLine and posted this interesting information:

> "When AppleWorks as first written as III Easy Pieces for the Apple III and almost immedi ately for the Apple Ile/c as AppleWorks, you must remember that the computer maxed out at 64K and, after loading AppleWorks, you had a 10K desktop.

"This is why AppleWorks is modular, meaning that as desktop needs increased, AppleWorks submitted by and more disk-based. The Extended 80-column Rand Sibet card helped immensely and, after that,<br>AppleWorks had a 56K desktop to work with. AppleWorks was, from then on, sold with about. one out of every two Apple He or lie computers.

> "The expansion memory in the AUX.SLOT was to expand AppleWorks and virtually no other program, and it also made Applied Engineer ing and Checkmate millions of dollars. AE spent much of their Memory/AppleWorks Ex pansion software revenues buying full page ads in InCider, A+ and Nibble that they buried Checkmate which actually had a better memory board, better AppleWorks expansion software, and better RAM disk driver.

> "As soon as Checkmate went out of business, AE more or less dropped their AppleWorks/ Memory card stuff and went on to other things. However, compatibility problems with Beagle Bros. TimeOut also forced them into the side lines in AppleWorks expansion software. Alas, Beagle Bros came up with the answer to memory managers too, thus negating any need for AE in this arena!

"Why did Apple Works only have 30 categories? Because AppleWorks on a stock 64K machine only had a 10K desktop."

"Even with AppleWorks 3.0, I have seen crashed disks when the user allows a new one if there is no additional room on the disk...

Chuck also gave us

this interesting tidbit too, "AppleWorks first puts down a new copy of your file, validates it, then erases the original file. To do this, the saved file will be named AWTEMP.0000000. After validating the saved file, AppleWorks

erases the original file and renames the tempo rary file with the name of the original. Usually, this is transparent to the user; however, if you save a file that is locked, or save it to a disk that doesn't have enough room, you can end up with an incomplete save, resulting in a file named AWTEMP.000000 on the disk.

Once this happens, AppleWorks will no longer be able to work properly with this disk. You will even find that you may have trouble get ting rid of the offending file. I have found the most successful way to remove it is by renam ing it something without AWTEMP in the name, then erasing it. You can avoid this when saving to a disk that doesn't have enough room by ANSWERING "YES" RATHER THAN "NO" WHEN APPLEWORKS GIVES YOU THE MES SAGE, "NOT ENOUGH ROOM ON THE DISK. O.K TO ERASE THE ORIGINAL? THIS DOES HAPPEN LESS OFTEN WHEN YOU USE A 3.5" DISK OR HARD DISK DRIVE. [Emphasis is oursl

Another WAP member adds this thought: "Even with AppleWorks 3.0,1 have seen crashed disks when the user allows AppleWorks to delete files while trying to save a new one if there is no additional room on the disk. I have a policy: NEVER use Open-Apple S to save any file in Appleworks. And never allow AppleWorks to remove an old file when saving a new one.

"Along with this is a corollary: Always use new disks to save on when the old one is about 3/4 full."

#### ===>AC£S<===

[The Apple Computer Enjoyment Society is a not-for-profit users group which has been help ing Apple and clone computer owners since 1979. A.C.E.S. reserves the rights to all materi

All articles that are not protected by copyright may be reprinted by Apple User Groups and other non-profit tions. Such reprints /^fei

 $\sim$ 

must give credit to the author and A.C.E.S., Inc. PO Box 291557, Ft. Lauderdale, FL 33329.]

Submitted by Rand Sibet  $\triangle$ 

## c Top Ten Mistakes Made by New Computer Users

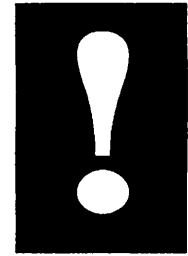

submitted by Rand Sibet

 $\overline{\phantom{A}}$  by Ray Holan, NEOAC<br>Issues in 1. Buying and attempting to learn too many<br>Computing programs at once. programs at once.

> Surveys show that the average personal com puter owner only knows about three or four pro grams. Don't think you can be an expert on every program ever written. I work with Apple IPs ev ery day, all day long and I only use three or four different programs on a regular basis. Take it easy and completely master a couple of simple applications

#### 2. Buying new programs rather than using the full potential of those you already have.

If you simply operate an application according to what you see in the menus and in the manual, you are probably missing a lot of capabilities. Almost every program has hidden features or ways to utilize existing features in imaginative ways. Milk that old program dry before you move on to the promises of new programs.

#### 3. Not analyzing what tasks you will do on your computer before buying more soft ware.

If you don't, you may buy an overpriced program, loaded with complicated ^^^^^^^^^^^^^^

features, to do some simple task. For ex ample, why buy a full blown desktop publishing program like Publish It or Spring-

board Publisher, when all you plan to do with it is a two-page semi-annual newsletter.

#### 4. Getting demoralized by comparing your self to more experienced computer users.

Everyone out there knows SOMEONE who knows more about the Apple II than they do themselves. So what? If you are getting your work done on the Apple, you have nothing to be ashamed of. Apple II owners, as a group, are so enthusiastic about their computers that they are more than willing to lend a hand. Not only that, but you will probably have enough knowledge to help other, still newer, owners. Get into the give and take. You probably know more about the computer than you give yourself credit for.

#### 5. Not reading the manual.

Han on reading the manual three or four times. Read it once before you even try using the soft

ware. Then read it again after you used the pro gram two or three times. You'll be amazed at how much you missed the first time. Read the manual again whenever you have a problem with the program. The more complicated the program, the more value you'll get out of reading and re- read ing the manual.

#### 6. Not practicing.

Most frustrated computer owners don't practice enough. I said frustrated, because if you practice, you won't be frustrated. The normal problems of getting up to speed operating a computer are not beyond anyone of normal intelligence. It just takes practice. Don't operate your computer only when you have an important task at hand. Prac tice a few minutes every day on some new tech nique.

#### 7. Going it alone.

There is so much to know and so much new infor mation coming out, it is hard for one person to keep current. Don't be so prideful that you don't ask for help if you feel you need it.

#### 8. Not joining an Apple Users Group.

This is an offshoot of mistake 7, going it alone.

By staying in tune with a user group,<br>vou can avoid damaging techniques, you can avoid damaging techniques, overpriced products, and unnecessary problems.

Apple Computer's idea of technical support is to refer you to an Apple dealer. That's support? Well, fortunately for Apple, there are hun dreds of user groups out

there. That's where technical support for the Apple H really exists. By staying in tune with a user group, you can avoid damaging techniques, overpriced products, and unnecessary problems.

#### 9. Not using the "Copy & Play" learning technique.

The Copy & Play technique will make you an Apple expert faster than anything else you can do. Copy & Play means that you make a fresh copy of the System disk which came with your Apple. Then with your original safe in your desk drawer, you can do ANYTHING you want to your copy of that disk. Let's say you foul up in the worst possible way. What damage have you done? Absolutely none. You simple reinsert the copy disk and erase the contents. Bingo, a fresh new disk to play with. I'm continually surprised by how many Apple owners who don't know how to

Mistakes continues on page 20

## September Software Expo! We'll Be at the Science Museum of Minnesota

software news

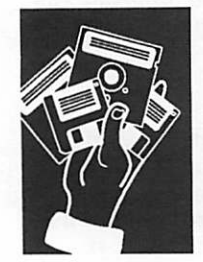

submitted by Peter Fleck The Science Museum of Minne sota is holding a software expo on September 11 and 12, 1992. The Museum has invited

Mini'app'les be a part of the expo. Our club would demon strate major and minor Macin tosh and Apple software at ten (count 'em) ten booths. Besides being software gurus, we can have special demonstrations/ discussions in the auditorium of the Museum, and we can sell memberships and eDOMs.

The whole arrangement is in the process of being finalized by the Mini'app'les board and those in the know foresee no problems. Tom Gates is the club coordinator for the event.

This is an excellent opportunity to show the community what Mini'app'les is about and to attract new members. The last time a fair like this was held at the Science Museum, close to 2,000 people attended.

We will need volunteers! We need folks with software exper tise. We need folks to sell the club (and eDOMs). No matter what your level of computer savvy, we can use you. For more information on the Expo check out the Shows and Expos area on the Mini'app'les BBS (892- 3317) or call Peter Fleck at 370- 0017. Be the first on the volunteer list!

by Peter Fleck  $\triangleleft$ 

#### Mistakes continued from page 19

format a blank disk or how to copy a file from one disk to another. On a IIGS computer, try adding news fonts and new desk accessories to the sys tem disk. Don't be afraid to experiment. It's the best way to learn.

#### 10. Not backing up your data disks.

Even the most expert Apple users will occasion ally clobber a data disk and face the possibility of losing weeks of work. Backing up your most im portant disks on a regular basis will let you use your computer without worrying about this prob lem. Then if something goes wrong and you acci dentally wipe out the 500 names and addresses on your Christmas list, there's no problem. First check out your computer to make sure the prob lem wasn't mechanical (use the copy of the Sys tem disk in rule for this purpose.) Then rebuild your lost files from the backup disk. Nothing to worry about. [\*] ACES [\*] [The Apple Computer Enjoyment Society is a not-for-profit users group which has been helping Apple and clone computer owners since 1979. A.C.E.S. reserves the rights to all materials printed herein. All articles that are not protected by copyright may be reprinted by Apple User Groups and other non-profit computer organizations. Such reprints must give credit to the author and A.C.E.S., Inc. PO Box 291557, Ft. Lauderdale, FL 33329.]

Submitted by Rand Sibet

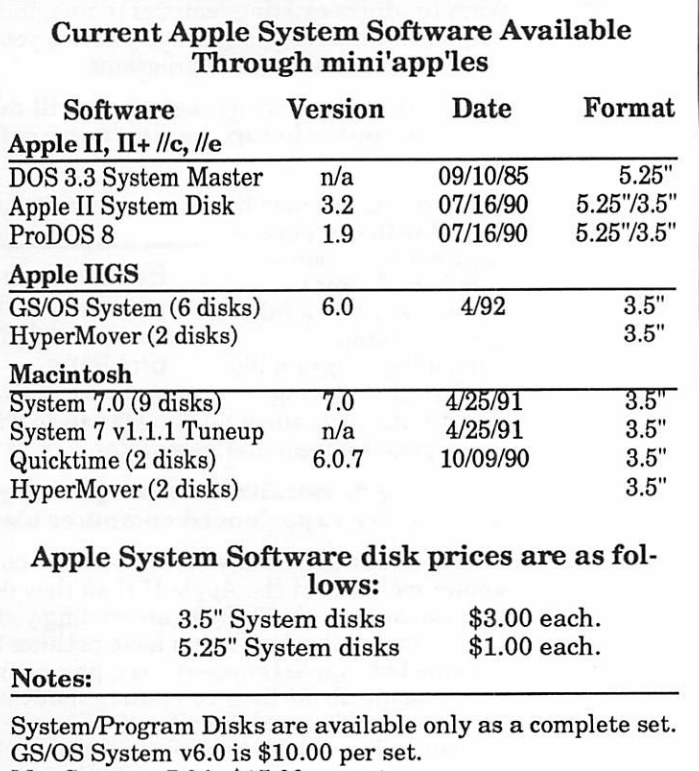

Mac System v7.0 is \$15.00 per set.

# Only one spreadsheet is all 1-2-3<br>and all Macintosh. Right down to the core.

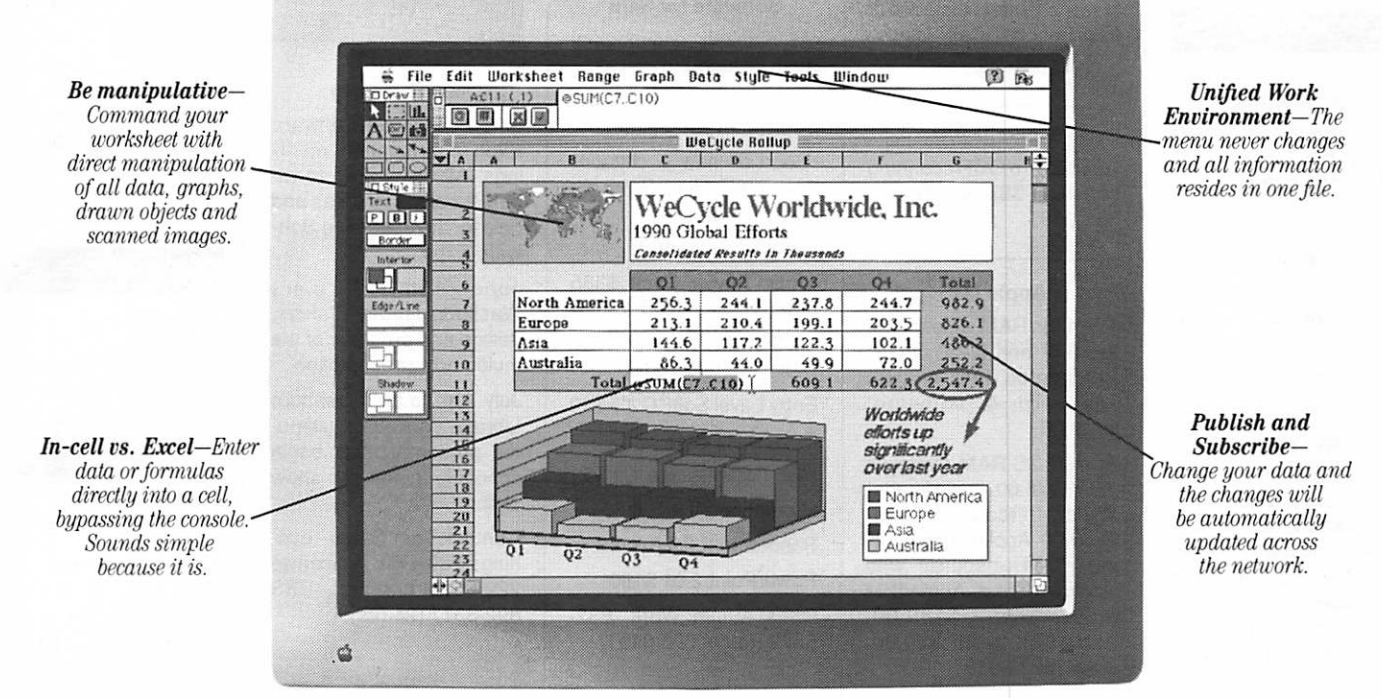

 $'$  1-2-3 for Macintosh... stands apart from its competition... by providing three-dimensional worksheet capabilities and the ability for users to perform in-cell editing.'' -PC WEEK, DECEMBER 16, 1991

One look and Apple Chairman and CEO John Sculley called it "a spectacular product'.'\* You see, this isn't just another version of a Lotus<sup>\*</sup> 1-2-3<sup>\*</sup> spreadsheet. It's a program that really grabs hold of the full power of Macintosh.

Its friendly Mac<sup>\*</sup> interface makes working<br>and graphics with data, text

r

fast and easy. Plus, you'll have features that push the

capabilities

Bring your presentations and reports to life with an array of colors, borders, and type styles using Adobe 1ype Manager. 'All

of System 7 to the limit. Like Publish and Subscribe, Apple<sup>®</sup> Events, Data Access Manager and Balloon Help?

1-2-3 for Macintosh is compatible

with other versions of 1-2-3 and even reads and writes Microsoft<sup>®</sup> Excel files. So you can switch to 1-2-3 and never look back. What's more,

with one press of the slash key, the  $1-2-3$  Classic<sup>\*</sup> menu appears on the screen—great news for those of you coming from the DOS world.

See why the world's best-selling spreadsheet is the world's best

choice for Macintosh.

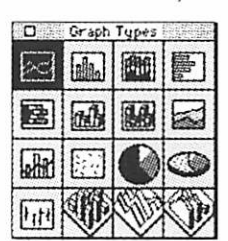

Select from hundreds of graph variations, then directly manipulate and customize them to your liking.

Visit your favorite dealer for a free working model or call 1-800-TKADEUP, ext. 6465\*\* Excel users, be sure to ask about our special upgrade offer.

Lotus Introducing 1-2-3 for Macintosh

Lotus 1-2-3

© Copyright 1991. Lotus Development Corporation. All rights reserved. Lotus and 1-2-3 are registered trademarks of Lotus Development Corporation. Classic is a registered trademark of Apple Logistered trademark of Apple Com

## Classified Ads\*

#### FOR SALE

#### Mac Monitor

12" monochrome Mac monitor. \$150 or BO. Ask for Al at 424-8889.

#### Apple

Apple II+, 64K, 2 drives, System Saver fan, & Epson printer. Like new! Ask for Chris at 432-0160.

#### Canon Typewriter

Canon TypeStar 5 type writer. Runs on batteries or direct current, 16 character display, automatic center ing, underlining, CR, choice of typefaces, 1 line memory, electronic editing. Very lightweight and portable.

Make an offer. Includes 2 free ribbons. Call Jacque Gay, 722-1239.

#### Read It! Pro

Read Itl Pro OCR scanning software \$85.00. Teri at 593-9085.

#### Apple IIGS

1.5 megs RAM, color moni tor, 3.5" and 5.25" drives, Kensington fan, mouse, keyboard & software: \$799.00.

Apple IIGS RAM card with 756K: \$75.00. Apple Image-Writer II (color) printer: \$250.00. Applied Engineer ing PC Transporter with keyboard and Apple/IBM 3.5" drive: \$180.00. AppleTalk card: \$40.00. Dave: 432-0913.

#### Software for Sale

•All manuals and original disks included.

•All rights transferred to you. Register in your name.

•Good as new & cheaper than mail order. Save big bucks!

Access PC 1.1 \$60

Claris Power Pack \$335 (MacWrite II, MacDraw II & FileMaker Pro)

DeltaGraph Pro \$150

Entry Level SoftPC 2.5 \$90

Excel 4.0 \$224

Mac Tools Deluxe 1.2 \$59

Microphone II 4.0 \$160

Panorama II 2.0.3 \$180

PowerPoint 2.01 \$180

Chris Austin Work: 832- 6579 Home: 893-0191.

#### WANTED

#### Member Help

Science Museum Software Expo coordination meet ings. All are invited to at tend. Looking for ideas and help for the upcoming Soft ware Expo.

June 15th, 7 p.m., Washburn Library—ideas, design and progress of the multimedia presentation

July 7th, 7 p.m., Washburn Library: continue multime dia presentation & begin schedule plans for show staffing.

Contact: Tom Gates - eve nings 789-1713, voicemail 229-6952 (24 hrs), BBS 892-3317 (24 hrs).

#### Apple Needed

We need an Apple//e or GS with external drive or dona tions to the Lego Logo pro gram. Make a tax-deduct ible donation. Contact Janet at 221-4741.

#### **NOTICES**

\* You can leave your ad by calling Dave at 432-0913, our BBS at 892-3317 or our Voice Mail phone num ber at 229-6952. You may also mail your ad to our Post Office box.

Our staff reserves the right to make changes for com pleteness, clarity, appropri ateness and length.

/^E\

/\*\*%.

### STOCK REDUCTION SALE

EXAMPLES: SENSIBLE GRAMMAR ORIG: \$99.95 NOW \$69.95! SENSIBLE SPELLER ORIG: \$125 NOW \$62.50! BRODERBUND NEW PRINT SHOP ONLY \$39

PRINT YOUR OWN PAPER - NEWSLETTER - GREETING CARDS BANNERS - PERSONALIZED CALENDARS - PARTY INVITATIONS PLUS BIG PRICE REDUCTIONS ON IN-STOCK AND ORDERED SOFTWARE

#### 'CROSSWORKS\*

COPY APPLEWORKS FILES TO IBM FILES AND IBM FILES TO APPLE FILES. ORIG: \$99.95, RAMCO SALES PRICE \$89.95 - SAVE \$10 (Developers INCIDER ad price still \$99.95!)

PRICES REDUCED ON EVERYTHING: SAVE ON DISK DRIVES: SAVE ON PRINTERS: SAVE 25% ON SOFTWARE: Printer Ribbon close-outs HALF-PRICE!

> IF RAMCO DOESN'T HAVE WHAT YOU WANT IN STOCK WE'LL GET IT WITHIN 24 HRS!

ENJOY COMPUTING MORE BY ADDING MEMORY

#### **IN STOCK**

HUGE RAM CHIP INVENTORY AT LOWEST PRICES - MEMORY EXPANSION BOARDS- HARD TO FIND CABLES (WITH LIFETIME GUARANTEES)

#### RAMCO SUPPORTS APPLE OWNERS 100%

OPEN DAILY 9 AM TO 9 PM M - SAT - Sundays we take time to smell the flowers RAMCO SALES, 612-561-8144 Rodger Kent, Minneapolis, MN 55444 WE BUY \* SELL \* REPAIR \* TEACH \* NETWORK

#### Monthly Newsletter

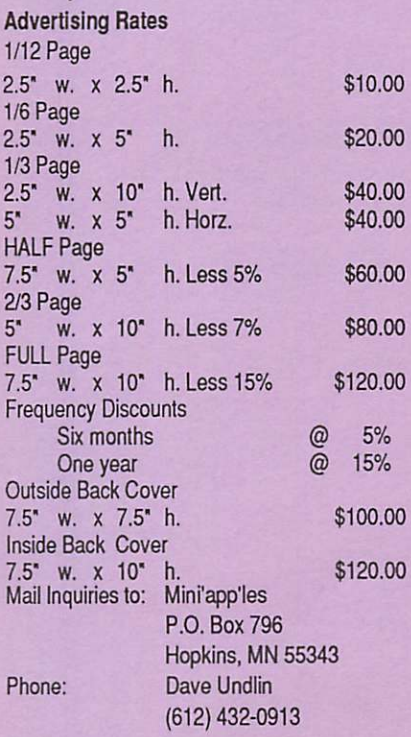

Hyper Who? **HyperAction TVP** SOFTWAR Professional HyperCard® solutions Technical Educational Database Multimedia Communications (612) 724-1596

#### 100% SPEED-UP

#### FOR MACINTOSH CLASSIC!

Boost your Mac to 16 MHz and increase math intensive applications with "on-board" co-processor by 800%!!!

> • Backed by Harris Laboratories' Lifetime Warranty!

• 100% compatible with System 6.0.7 and above!

RAMCO Sales Special Price:

#### \$349 Installed!

Same Day Service! Call RAMCO This Very Minute:

> RAMCO SALES (612) 561-8144

### This space is for

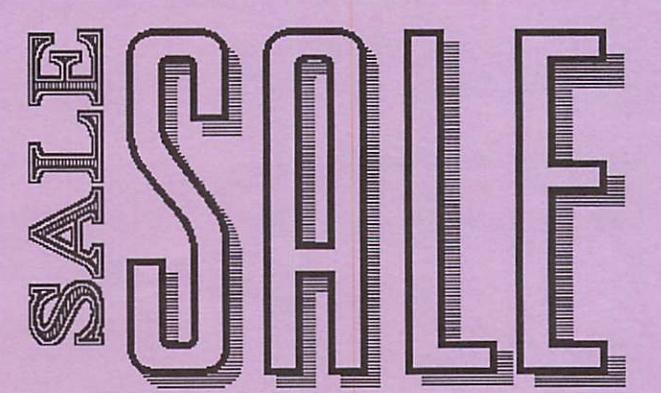

April 1992

Now You Can Have Your Black And White. And Color, Too.

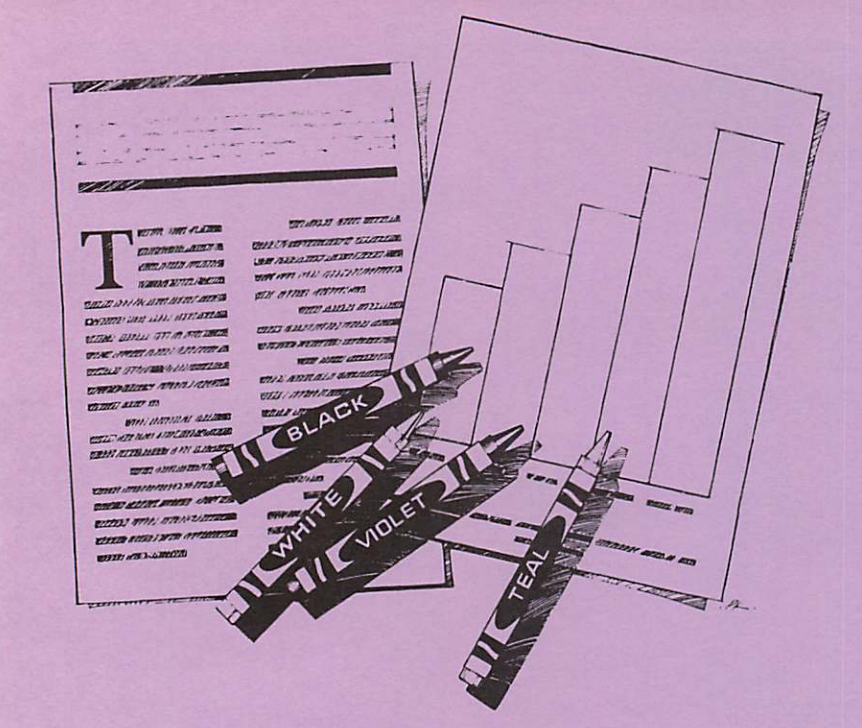

### HP DeskWriter printer \$399 HP DeskWriter C printer \$750 cash price

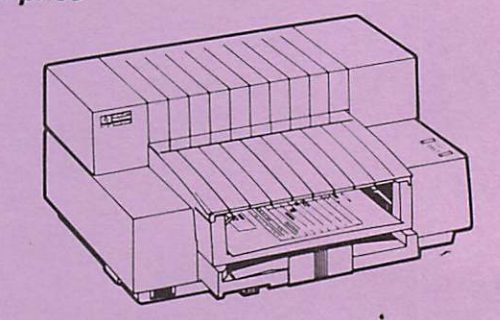

 $\rightarrow$ 

- Affordable 300-dpi laser-quality printing
- Plain paper 300-dpi color printing with the HP DeskWriter C
- 3-year limited warranty
- Designed exclusively for Mac users
- Compatible with Apple System 7.0, AppleTalk, and all major Macintosh applications

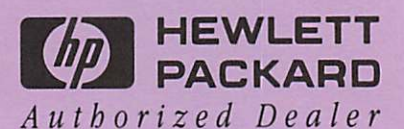

Midway South

Laser-print Supply<br>1568 Selby Avenue St. Paul, MN 55104

649-0268

#### Dodd Technical 1301 Corporate Center Drive

Eagan, MN 55121

452-3094

mini'app'les Box 796 Hopkins, MN 55343

ADDRESS CORRECTION REQUESTED

Non Profit Org. US Postage PAID Hopkins, MN Permit 631